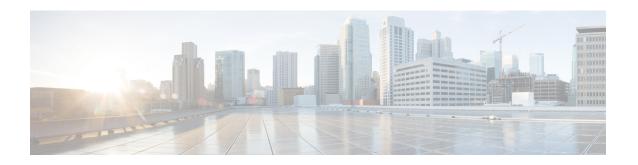

# **Export and Import Cisco SD-WAN Manager Configurations**

#### **Table 1: Feature History**

| Feature Name                                          | Release Information                                                                                  | Description                                                                                                    |
|-------------------------------------------------------|----------------------------------------------------------------------------------------------------|----------------------------------------------------------------------------------------------------|
| Export and Import Cisco SD-WAN Manager Configurations | Cisco IOS XE Catalyst SD-WAN<br>Release 17.14.1a<br>Cisco Catalyst SD-WAN Manager<br>Release 20.14.1 | Export and import configuration groups, policy groups, and topologies from Cisco SD-WAN Manager as a .tar.gz file. |

- Information About Exporting and Importing Cisco SD-WAN Manager Configurations, on page 1
- Prerequisites for Exporting and Importing Cisco SD-WAN Manager Configurations, on page 2
- Restrictions for Exporting and Importing Cisco SD-WAN Manager Configurations, on page 2
- Use Cases for Exporting and Importing Cisco SD-WAN Manager Configurations, on page 2
- Export Cisco SD-WAN Manager Configurations, on page 2
- Import Cisco SD-WAN Manager Configurations, on page 3

## Information About Exporting and Importing Cisco SD-WAN Manager Configurations

Cisco SD-WAN Manager can export configuration files containing configuration group, policy group, or topology information. The file format is .tar.gz. You can import a configuration file to a Cisco SD-WAN Manager instance to load these configurations.

#### Benefits of Exporting and Importing Cisco SD-WAN Manager Configurations

- Share configuration across a network.
- Achieve consistency in configuring Cisco SD-WAN edge devices across different Cisco SD-WAN fabrics.

## Prerequisites for Exporting and Importing Cisco SD-WAN Manager Configurations

Familiarity with Configuration Groups and Policy Groups in Cisco SD-WAN Manager.

## Restrictions for Exporting and Importing Cisco SD-WAN Manager Configurations

 When a configuration file import encounters a name clash with existing config groups, policy groups, or topology in the Cisco SD-WAN Manager, it triggers an error on the task-list page, aborts the import, and the reason for the error is displayed. Edit the conflicting entities in the existing config groups, policy groups, or topology to rename.

You can also create a copy using the Cisco SD-WAN Manager before attempting to reimport.

• When importing a configuration file into a Cisco SD-WAN Manager with existing feature profiles that have matching names, the Cisco SD-WAN Manager automatically omits the conflicting profiles from the import and retains the pre-existing configurations, ensuring no overwriting occurs.

## **Use Cases for Exporting and Importing Cisco SD-WAN Manager Configurations**

- When you expand your network to include new branch offices or remote sites, export a working configuration from an existing Cisco SD-WAN Manager and import it into another Cisco SD-WAN Manager.
- Export a working configuration from a Cisco SD-WAN Manager and import the configuration to another Cisco SD-WAN Manager for quicker deployments.
- In a multitenant environment, the tenants receive the exported configurations from the provider and can
  import them into their respective environments. The tenants can rapidly apply standardized configurations
  provided by the provider, ensuring consistency across their network devices and services. This facilitates
  a uniform network management approach and aids in maintaining alignment with predefined policies
  and security protocols. For more information, see Overview of Cisco SD-WAN Multitenancy.

#### **Export Cisco SD-WAN Manager Configurations**

- 1. From the Cisco SD-WAN Manager menu, choose **Configuration** > **Configuration** Groups or **Configuration** > **Policy Groups** or **Configuration** > **Topology**.
- 2. Click Export.
- **3.** Depending on your choice in step 1, perform one of the following:

In the Configuration Group tab, choose the configuration groups to export.

or

In the Policy Group tab, choose the policy groups that you'd like to export.

or

In the **Topology** tab, choose the topologies that you'd like to export.

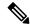

Note

You can select multiple configuration groups, policy groups, and topologies from each of the tabs. For example, you can choose two configuration groups from the **Configuration Group** tab, navigate to the **Policy Group** tab and choose two policy groups. You can export the configurations together as a single configuration.

#### 4. Click Export.

The configurations are downloaded to your local storage as a .tar.gz file.

#### **Import Cisco SD-WAN Manager Configurations**

- From the Cisco SD-WAN Manager menu, choose Configuration > Configuration Groups or Configuration > Policy Groups or Configuration > Topology.
- 2. Click Import.
- 3. Navigate to the file location of the .tar.gz file to import and click **Import**.

Cisco SD-WAN Manager imports the file and loads the configuration.

Import Cisco SD-WAN Manager Configurations